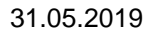

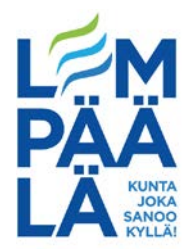

## *Mobiilivarmenteen käyttöönotto*

Varmista ensin, että nykyinen SIM-korttisi tukee mobiilivarmennetta. Uuden SIM-kortin saat tarvittaessa oman kännykkäoperaattorisi kautta.

1. Kirjaudu sivulle:<https://mobiilivarmenne.fi/>

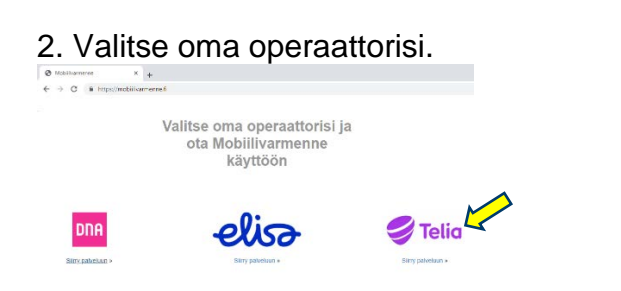

3. Klikkaa linkkiä: Ota käyttöön.

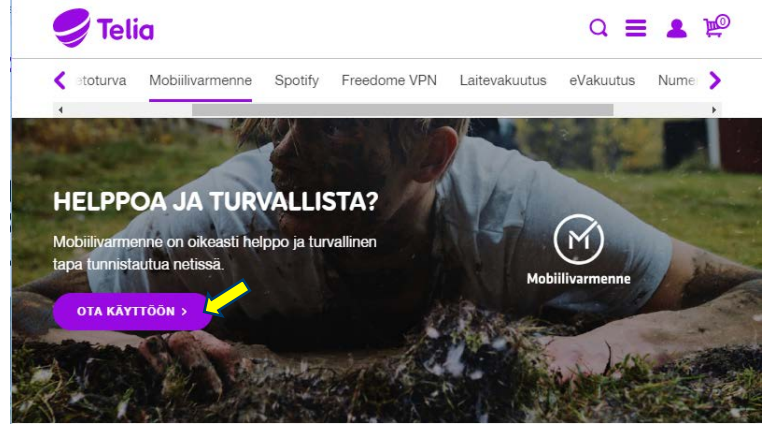

4. Anna puhelinnumerosi ja hyväksy palveluun liittyvät valinnat ja klikkaa: Jatka.

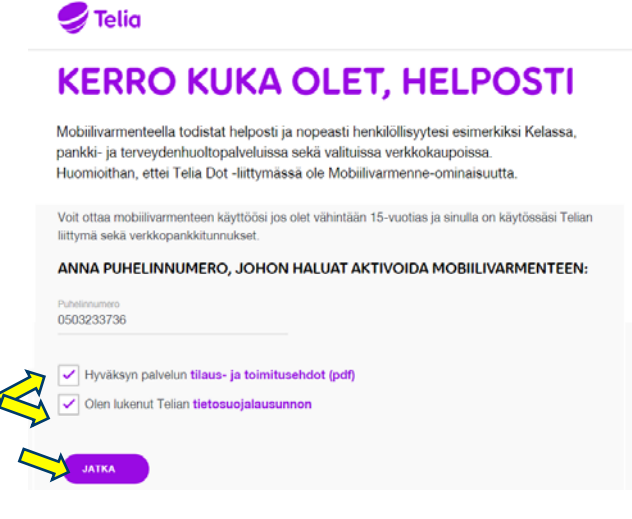

## **LEMPÄÄLÄN KUNTA**

Postiosoite: PL 36, 37501 Lempäälä | Puhelinvaihde: 03 565 51 000 Sähköposti: kunta@lempaala.fi | www.lempaala.fi 1

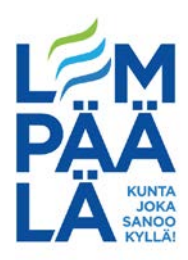

## 5. Valitse oma pankkisi.

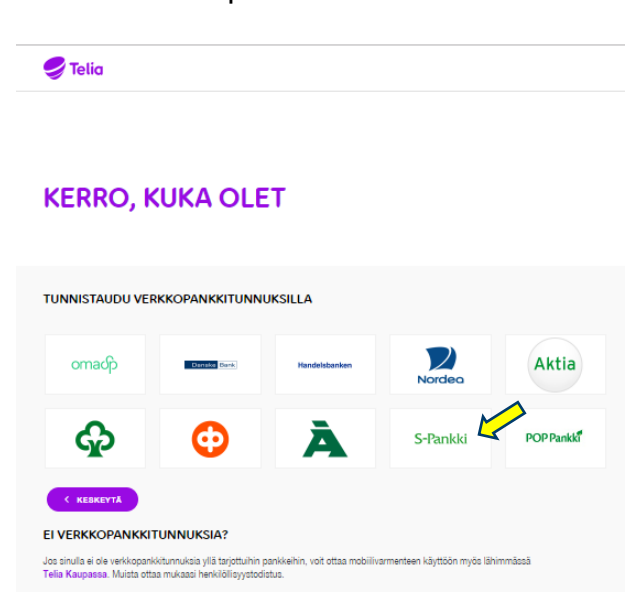

6. Jatka pankin sivuston ohjeistuksen mukaan.

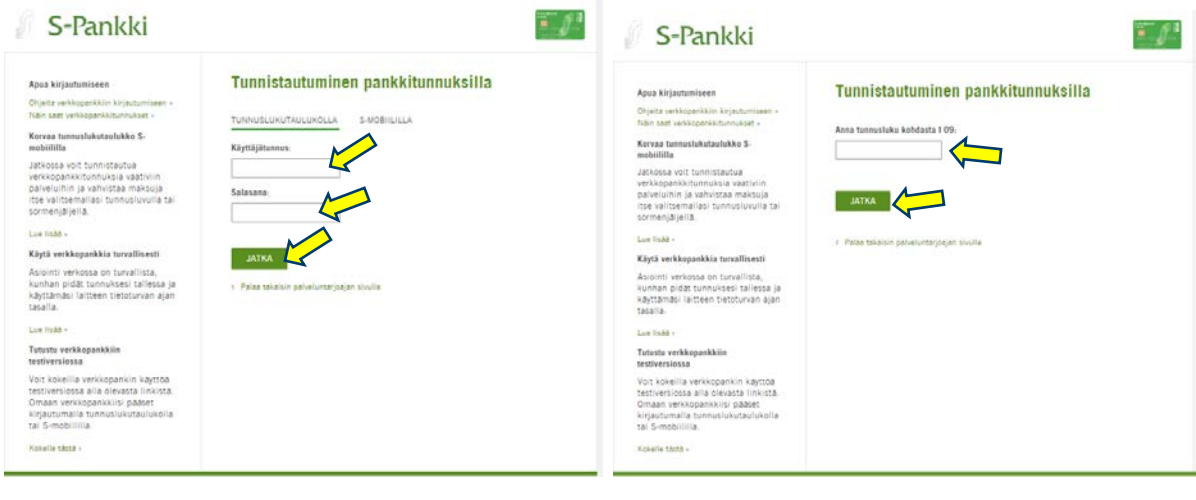

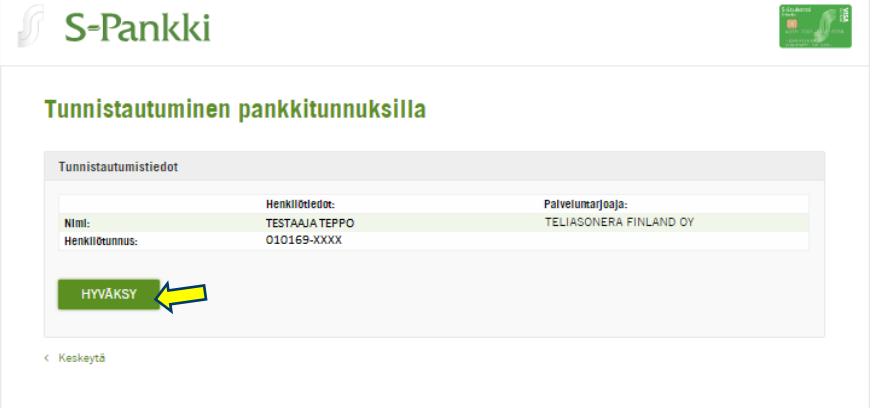

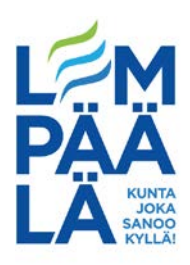

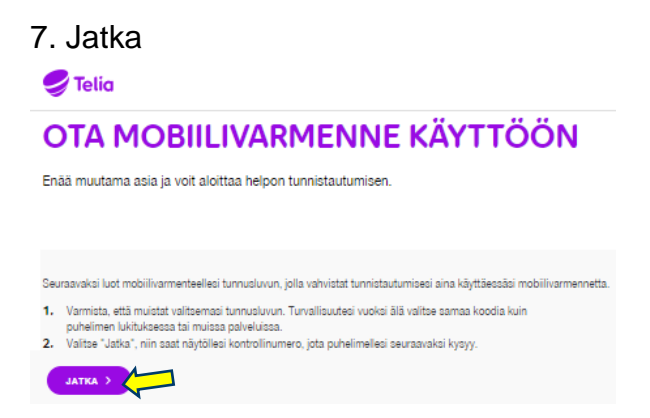

Seuraavaksi saat koodin, joka tulee syöttää kännykkääsi palvelun rekisteröintiä varten.

8. Kännykkääsi saapuu viesti.  $\rightarrow$  Valitse OK.

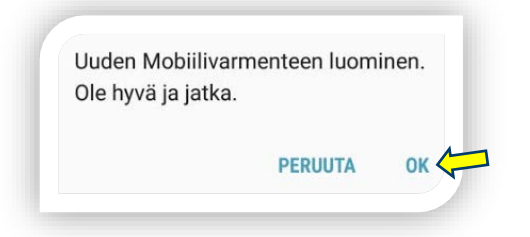

- 9. a) Syötä aluksi operaattorisi antama kontrollinumero, jonka näkyi internet -selaimessasi ja paina OK.
	- b) Näppäile sitten haluamasi tunnusluku varmenteelle ja paina OK.
	- c) Näppäile äsken antamasi tunnusluku uudelleen.

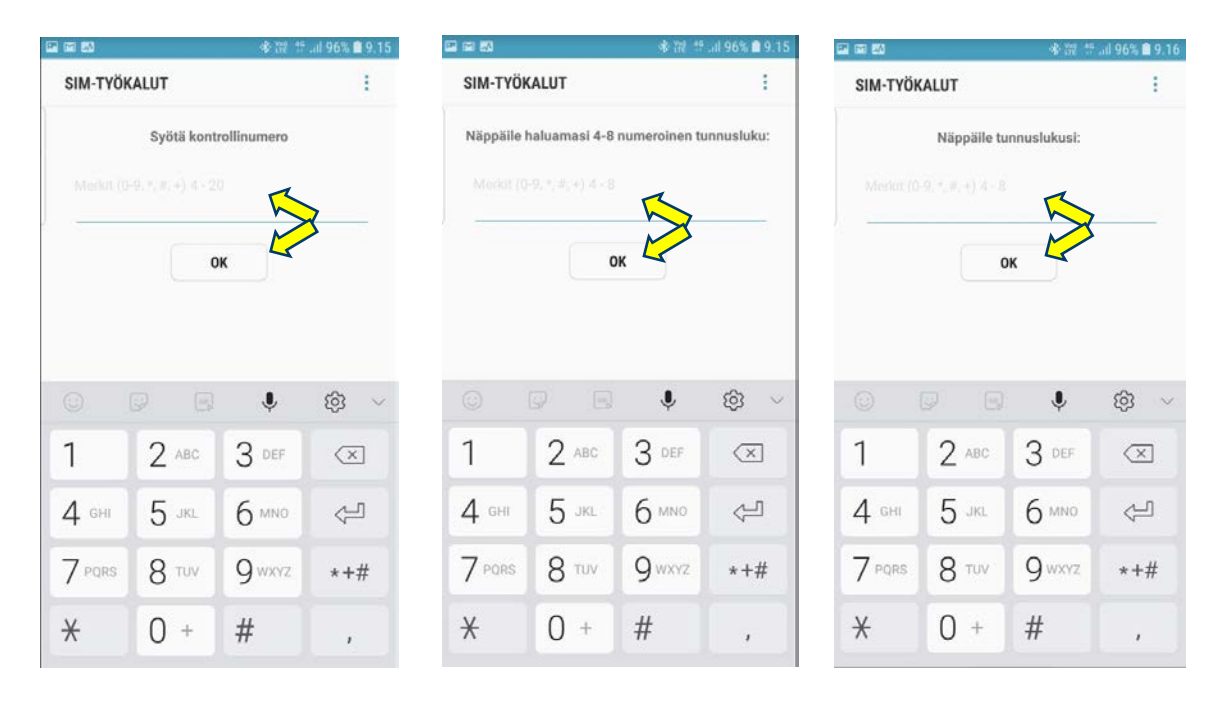

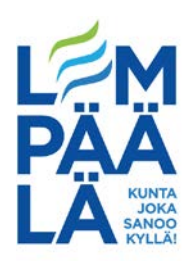

10. Saat tekstiviestinä vahvistuksen mobiilivarmenteen onnistuneesta rekisteröinnistä.

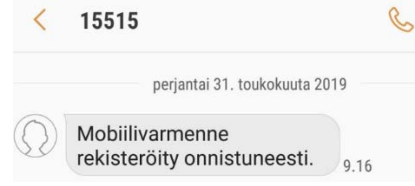

11. Lopuksi saat internet-selaimeesi vahvistuksen onnistuneesta mobiilivarmenteen luonnista.

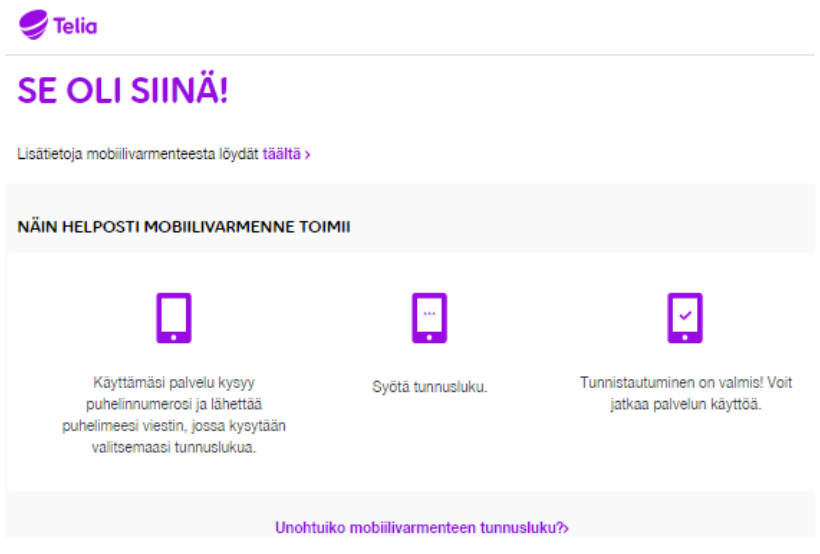

## *Käyttöohje sähköiseen tunnistautumiseen puhelimen mobiilivarmenteella palvelun käyttöönoton jälkeen*

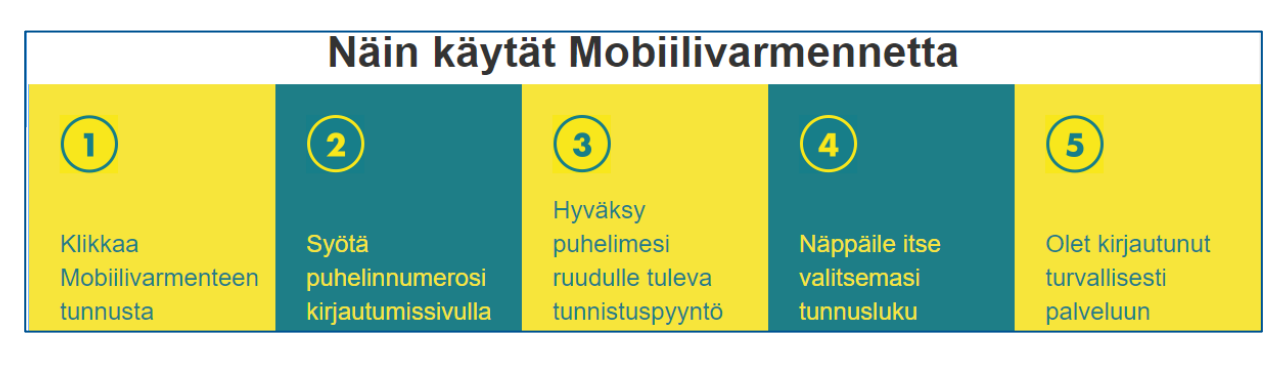